## **Informe de horas por semana.**

Informe de horas por semana.

Este informe muestra las horas planificadas en relación con las horas disponibles y las ausencias.

Puede filtrar según por ATR o planificación , ubicación y período.

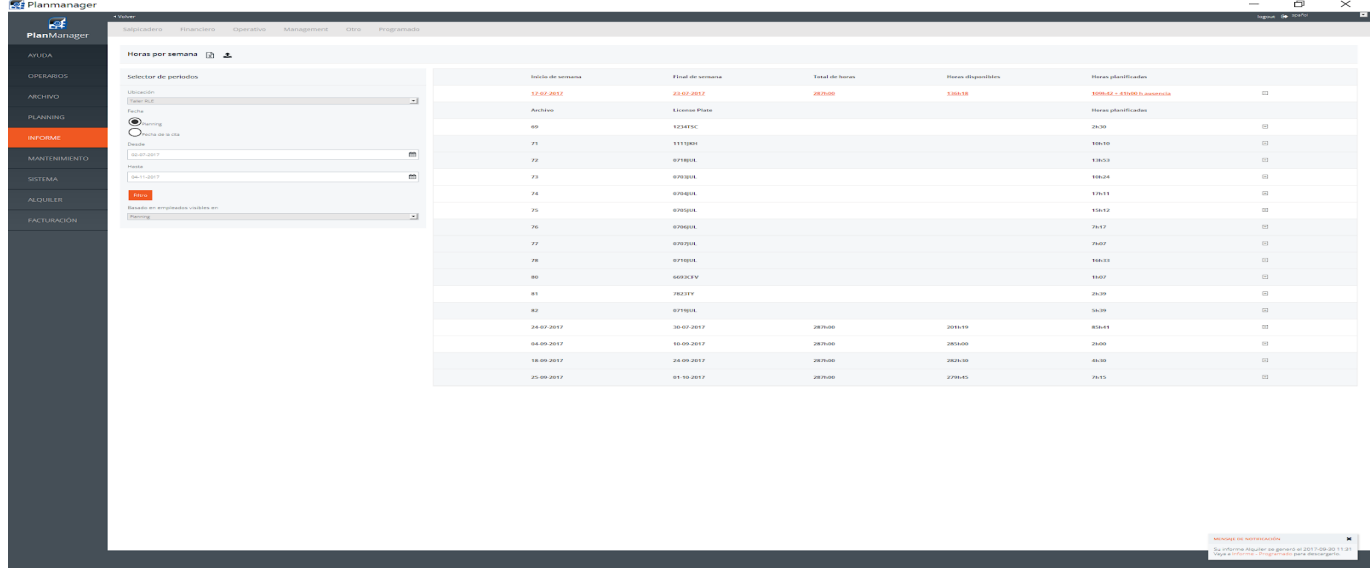

Haciendo clic en el símbolo + podrá visualizar los detalles de los trabajos planeados. Si hace clic en el número de trabajo, será redirigido al trabajo correspondiente.

También tiene la posibilidad de exportarlo a Excel.

Página 2 / 3 **(c) 2024 InSyPro <christof@insypro.com> | 2024-04-30 16:16** [URL: http://faq.insypro.com/index.php?action=artikel&cat=0&id=744&artlang=es](http://faq.insypro.com/index.php?action=artikel&cat=0&id=744&artlang=es) Solución única ID: #1770 Autor: Jean-Marie Última actualización: 2017-10-04 18:00

> Página 3 / 3 **(c) 2024 InSyPro <christof@insypro.com> | 2024-04-30 16:16** [URL: http://faq.insypro.com/index.php?action=artikel&cat=0&id=744&artlang=es](http://faq.insypro.com/index.php?action=artikel&cat=0&id=744&artlang=es)